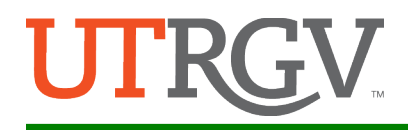

 $\overline{B}$  $\mathbf C$ D

<sub>S</sub>

A N

A

**Submission Guide** Abstract Format Colloquium Website

## **Submission Portal Guide**

**NOTE: This year, as our Submission Portal, we will continue using the UTRGV Institutional Repository called "ScholarWorks". This will allow us to capture your abstract for the Colloquium as well as for the repository. Institutional Repositories (IRs) bring together all of a University's research under one umbrella, with an aim to preserve and provide access to that research. IRs are an excellent vehicle for working papers or copies of published articles and conference papers. Presentations, senior theses, and other works not published elsewhere can also be published in the IR.**

## **The instructions to submit are as follows:**

- 1. **Step # 1:** Go to:<https://scholarworks.utrgv.edu/colloquium/>
- 2. **Step #2:** Click on Submit Presentation, located on the bottom left-hand side of the menu under "Author Corner" (blue arrow below).

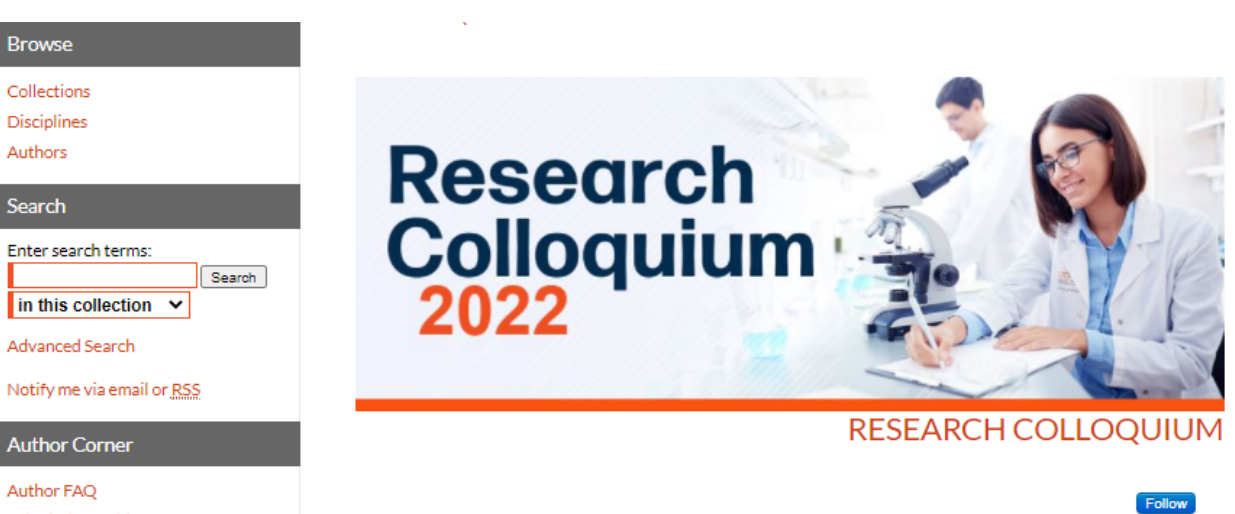

## SOM ANNUAL RESEARCH COLLOQUIUM FRIDAY, FEBRUARY 18, 2022

This is your opportunity to share your ideas, or present an update of your current research with all your peers! The purpose of this Colloquium is for SOM research scientists and trainees to describe any active or phase of any research or scholarly activity. The Colloquium will be in virtual format.

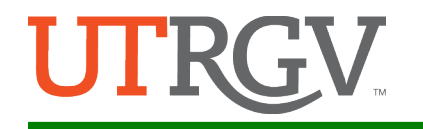

- 3. **Step #3**: Log in using your ScholarWorks credentials.
	- a. **Existing user**: if you already have an account, log in using your account credentials (**green arrow** below).

**NOTE:** This may or may not be the same as your UTRGV login credentials. It depends on how you created your account.

b. **NEW user**: Under "**Create new account**", click on "sign in" button (**red** arrow below).

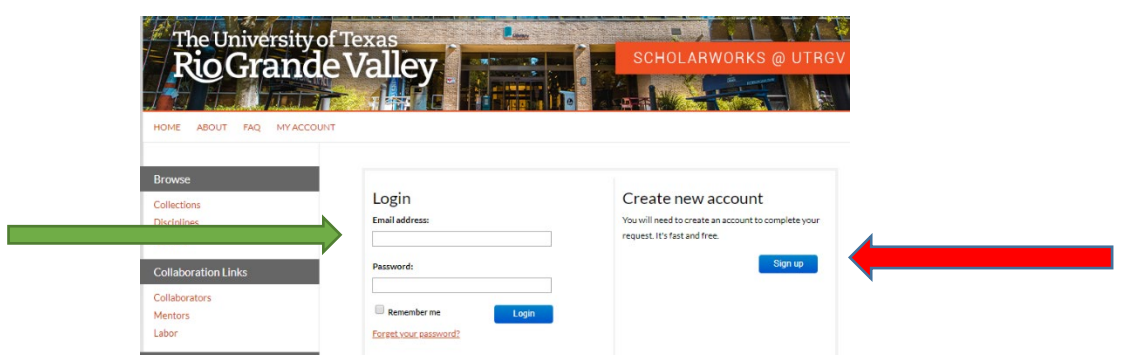

**Step #4:** After log in, read the Submission Agreement, check off the box at the bottom, and click continue.

**You will now see the submission portal for the Research Colloquium** (image below)**.** 

- **NOTE:** Complete **only the required fields** shown with red markers (see blue arrow below). All fields not marked as required are optional.
- (Images below are only a brief sample for illustration purposes only).

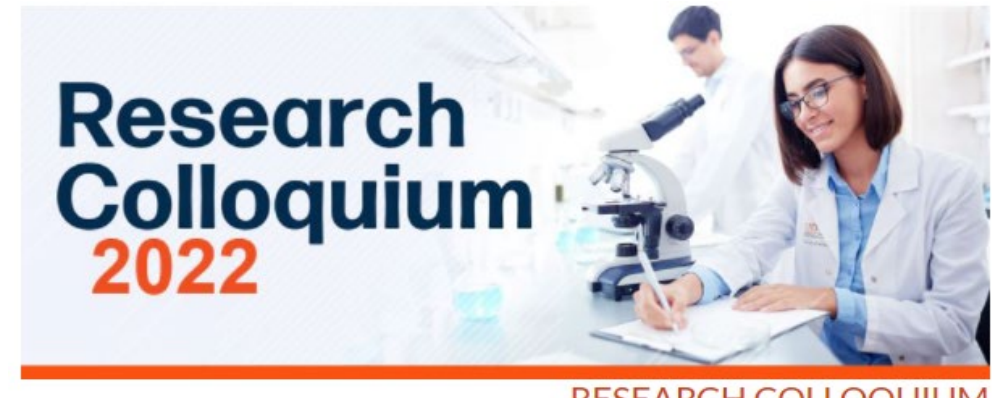

**RESEARCH COLLOQUIU** 

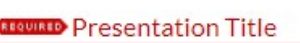

**Enter Title of Presentation** 

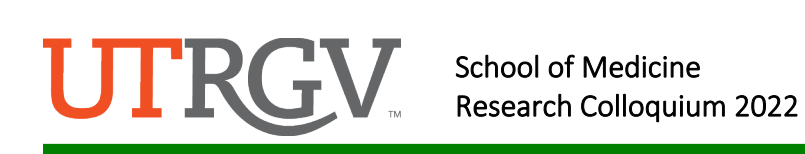

- **a.** List **ALL** authors starting with the first author.
- **b. NOTE: The first author's name will be the only name appearing on the Program Agenda and any other printed materials. It is up to the submitter to make sure the abstract and final presentation contains the name of ALL the authors.**
- **c.** After listing the first author, add more authors by clicking on the green icon (see blue arrow below).

## **REQUIRED** Presenter Information

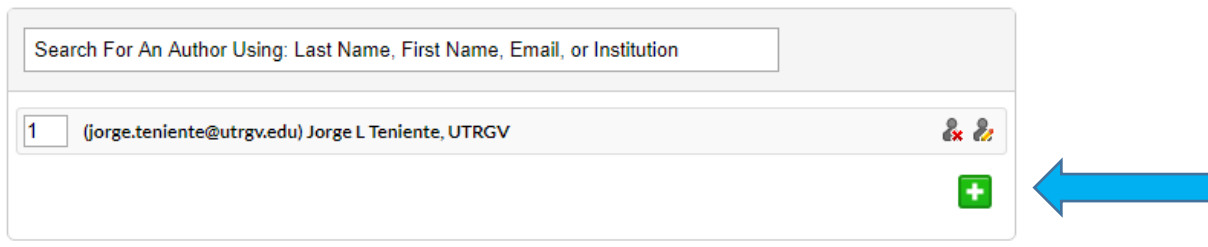

a. After you complete the last step of uploading your file, click submit, and you will see a message letting you know your submission was successful. (See image below).

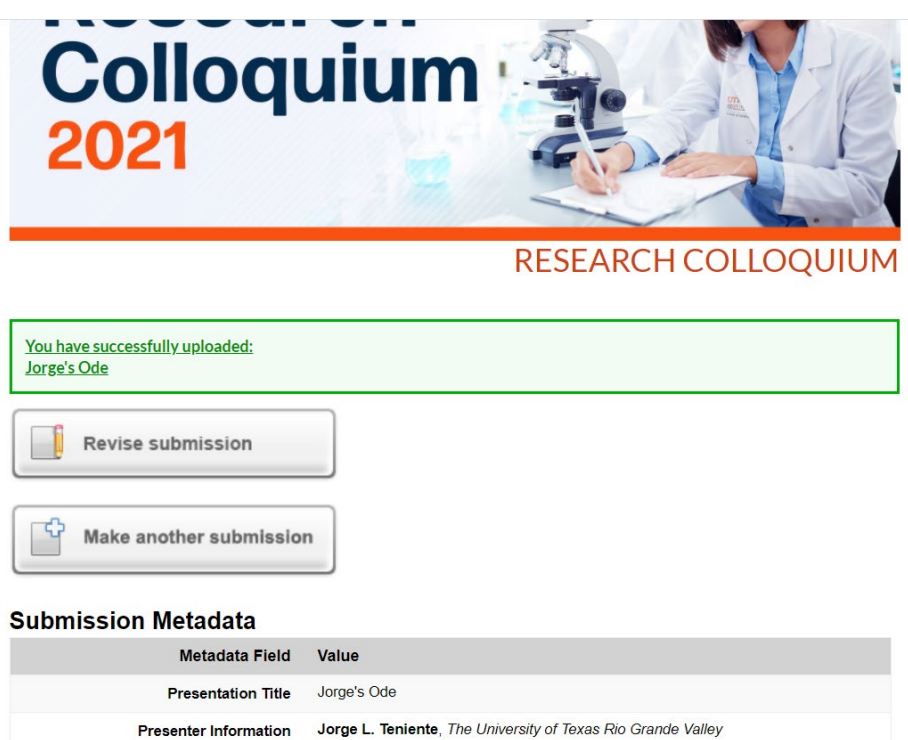

If you have any questions, please email us at [jorge.teniente@utrgv.edu.](mailto:jorge.teniente@utrgv.edu)